# MultiController E Regulate

# Multifunktions-regulator med display, kalenderfunktion og Mod-bus interface

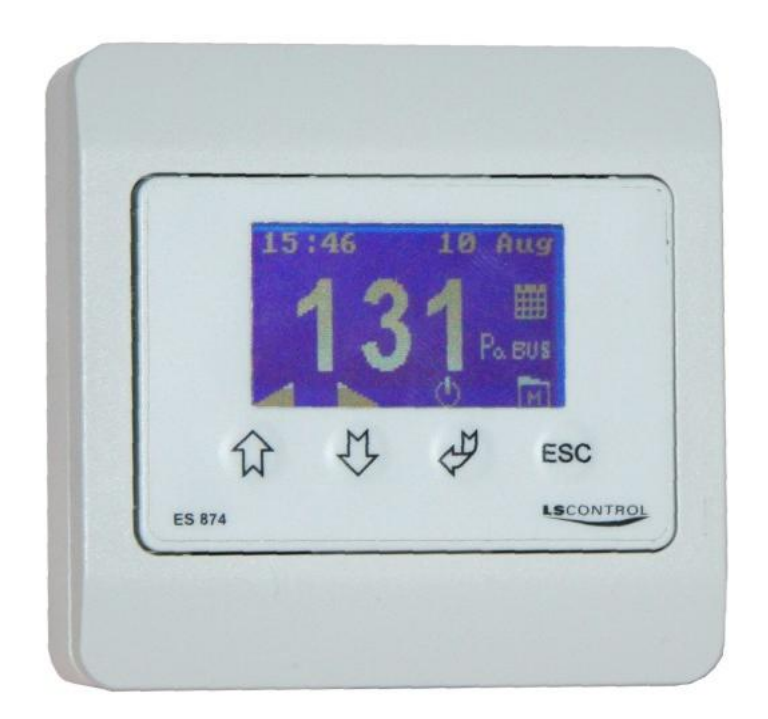

# Indholdsfortegnelse

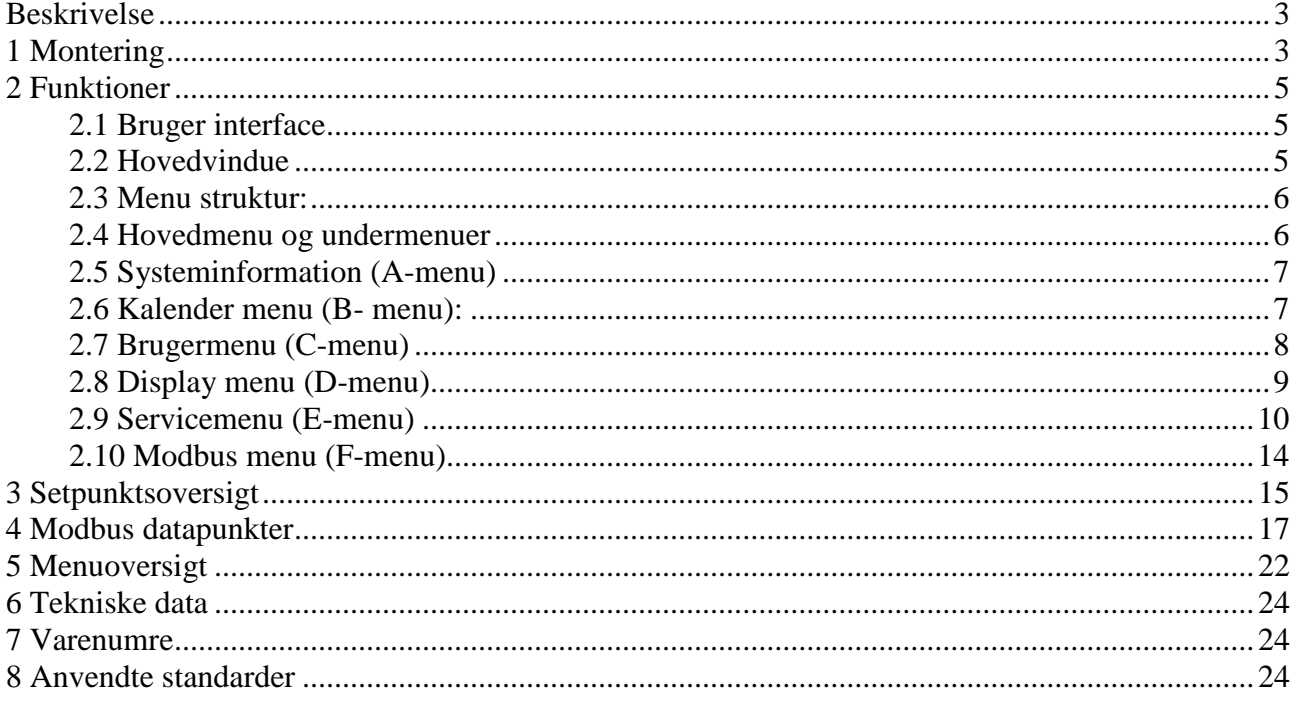

## **Beskrivelse**

MultiController E Regulate er en PID/XP multifunktionsregulator med integreret display. Den har indbygget ugekalender til automatisk styring af setpunkter og start/stop og kan indstilles til forskellige indgangssignaler, f.eks. tryk, flow, temperatur,  $CO<sub>2</sub>$  og fugt.

MultiController E Regulate har indbygget en 0-10VDC udgang, samt en puls/pause udgang til regulering af varmelegemer. Der er desuden udetemperaturkompensering, fleksibel sensortilpasning og Modbus via RS-485 tilslutning.

Opsætning og indstilling foretages nemt med den indbyggede quickguide. Der er desuden mulighed for softwareopdateringer via den indbyggede micro-SD kortlæser.

# **1 Montering**

MultiController E monteres efter generelle gældende monteringsregler i Lavspændingsdirektivet. Panelet monteres på en plan og stabil flade og skrues forsigtigt fast i de 4 hjørnehuller.

MultiController E må ikke monteres på bevægende eller rystende flader.

Undgå direkte sollys på panelet samt høj temperaturpåvirkning.

Ved lange tilslutningskabler skal det sikres, at panelet ikke påføres elektrisk støj fra disse.

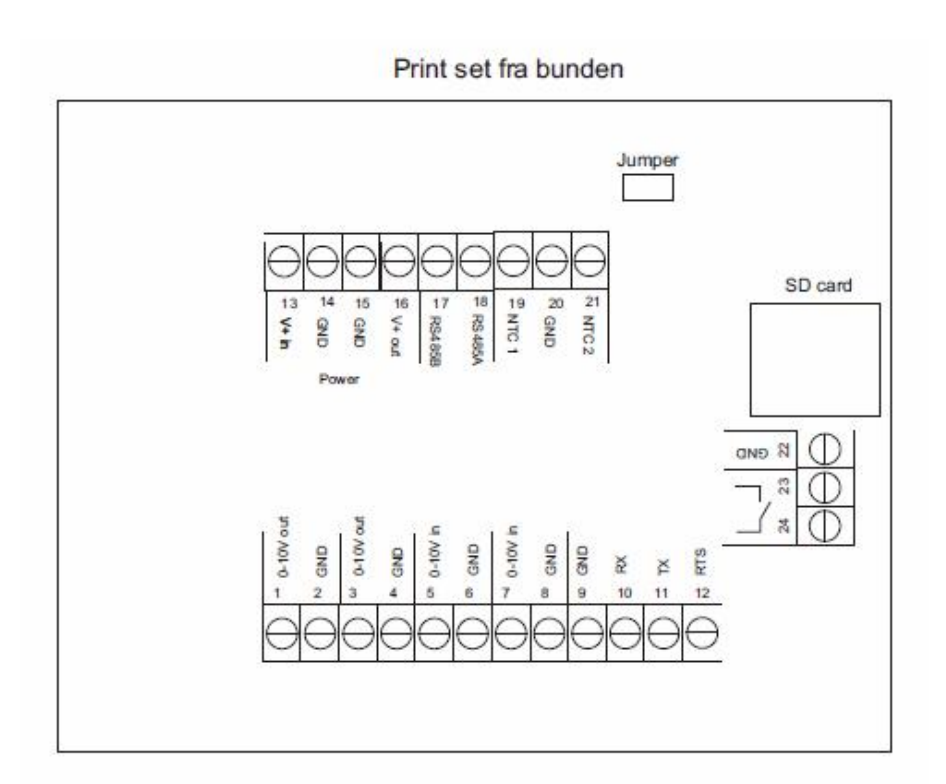

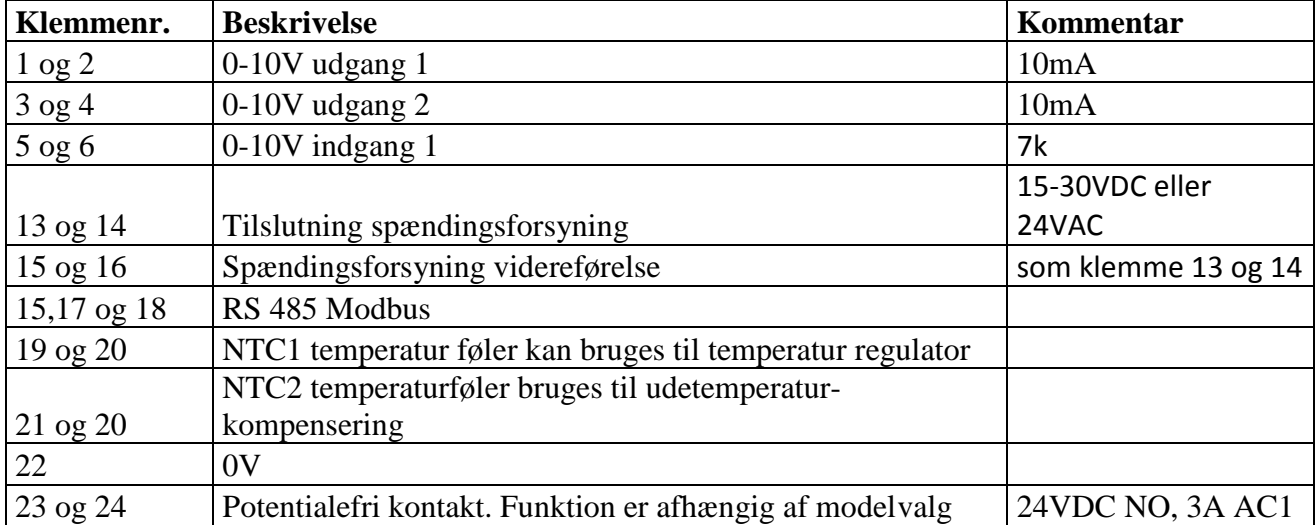

Jumper kan tilkoble 120 Ohms termineringsmodstand på Modbus (slutterminering)

# **2 Funktioner**

### **2.1 Bruger interface**

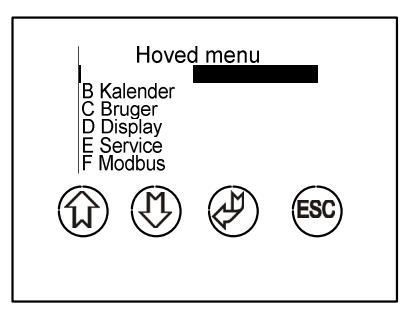

Betjeningen af displayet foretages ved tryk på knapperne. Nedenfor vises den generelle knapfunktionalitet.

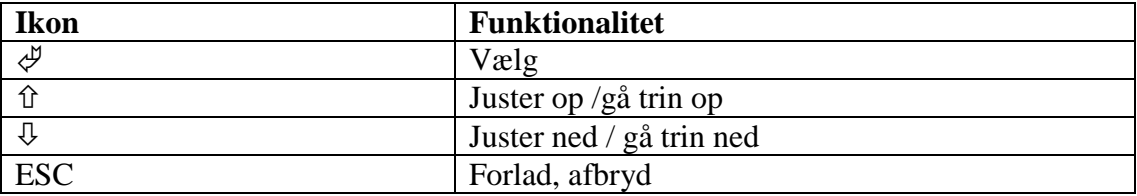

I hovedvinduet er der genvejstaster. Disse er angivet med et ikon over knappen.

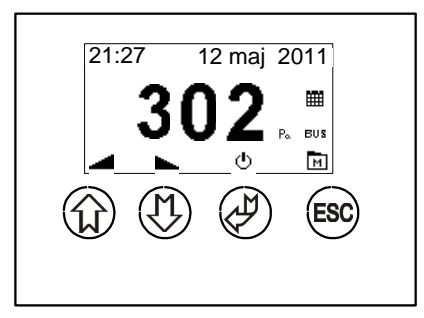

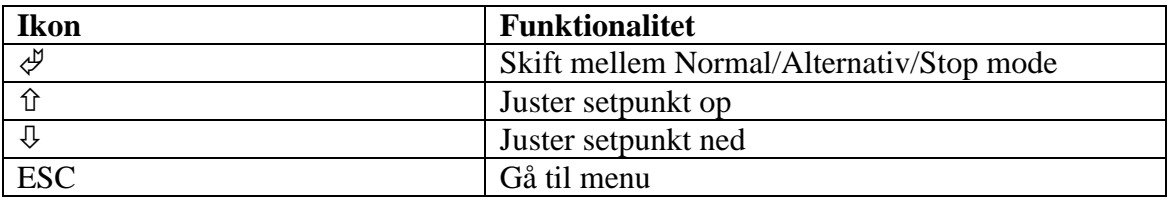

#### **2.2 Hovedvindue**

I hovedmenuen vises det aktuelle setpunkt eller målte værdi sammen med status for indkoblede funktioner (bl.a. kalender og Mod-bus).

Ikonerne i bunden af displayet angiver knappernes funktionalitet.

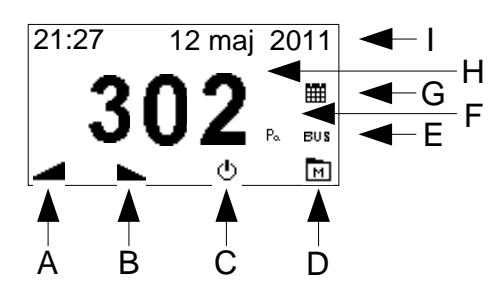

- A) Ved tryk på "pil op" forøges det valgte setpunkt.
- B) Ved tryk på "pil ned" sænkes det valgte setpunkt.
- C) Ved tryk på "On/off" skiftes regulatoren mellem tændt normal/alternativ og slukket.
- D) Ved tryk på "menu" skiftes display billede til hoved menu.
- E) Ikon der angiver at Modbus kommunikation er tilkoblet.
- F) Ikon der angiver aktuelle reguleringsenhed (E1).
- G) Ikon der angiver om kalender funktion er tilkoblet
- H) Setpunkt angives med "Set" efter tallet.
- I) Visning af klokkeslæt og dato.

#### **2.3 Menu struktur:**

Menuen i MultiController E Regulate betjenes med de 4 knapper. Knappens funktion er angivet på selve knappen.

Menuen er opbygget som en hovedmenu med undermenuer. I undermenuer tilgås parametrene for styringen.

Der er automatisk timeout fra menuen, hvis der ikke har været trykket på knapperne i 2 minutter.

*Eksempel på betjening i menu:*

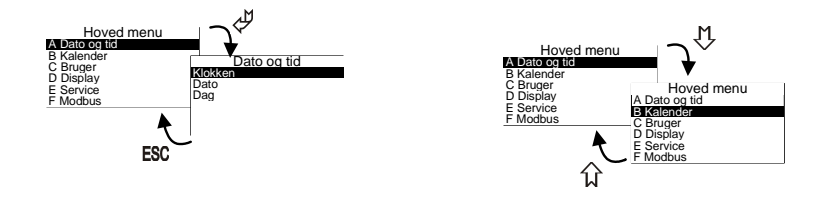

Der findes forskellige popup-bokse til redigering af modellens parametre. Her redigeres værdien med Pil op og pil. Markøren flyttes ved tryk på Enter. Efter sidste tal gemmes værdien ved tryk på Enter. ESC afbryder redigeringen uden at gemme.

rKlokken- $\frac{1}{18:45}$ ☆ ♡ ♪ ESC

#### **2.4 Hovedmenu og undermenuer**

I hoved menuen kan der vælges forskellige under menuer, A – F.

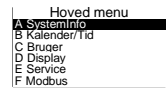

#### **2.5 Systeminformation (A-menu)**

Her vises regulatorens ind- og udgangssignaler. Her vises regulatorens nuværende driftdata. Opdatering af vinduet er ca. 5sek.

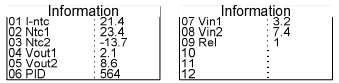

#### **2.6 Kalender menu (B- menu):**

Den indbyggede kalenderfunktion er en ugekalender med op til 10 skift pr. dag. Kalenderfunktionen kobles overordnet til og fra i brugermenuen (menupunkt C3). Kalenderstatus vises i hovedvinduet med et ikon.

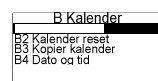

#### **B1:**

Skiftet indstilles med valg af setpunkt, time og minut.

Kalenderen skifter, når skiftetidspunktet passeres, og et ikon på hovedvinduet vises, hvis kalenderfunktionen er tilkoblet.

Setpunktet kan stadig manuelt justeres efterfølgende, men ved kalenderskift vil kalenderens indstillede niveau have størst prioritet.

Et skift er aktivt hvis udgangsniveauet er forskelligt fra - - - -.

*Eksempel på aktivt kalenderskift*

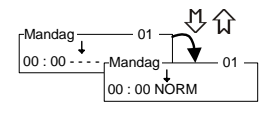

Hvis skiftet ønskes frakoblet sættes niveauet tilbage til - - - -.

*Eksempel på justering af et kalenderskift*

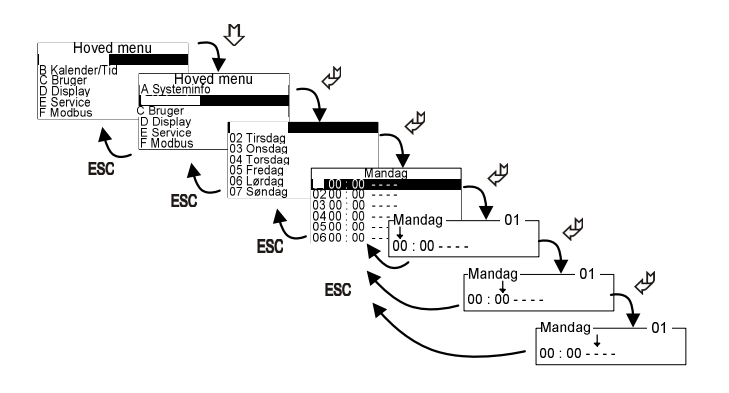

#### **B2:**

Kalender nulstilling. Hvis kalenderen ønskes nulstillet. Alle kalenderopsætninger slettes!

#### **B3:**

Kopierer kalenderindstillinger fra én ugedag til én anden ugedag. Tidligere indtastede skift overskrives ved kopiering.

#### **B4:**

Dato og tid. I denne menu indstilles klokkeslæt, dato og ugedag.

Uret er et 24 timers ur. Der justeres ikke automatisk for sommer/vintertid.

Multicontroller E har indbygget batteribackup på uret, så kortvarige afbrydelser af strømmen ikke påvirker uret. Ved længerevarende afbrydelser (> 72 timer) skal uret dog justeres igen.

*Eksempel på justering af klokkeslæt*

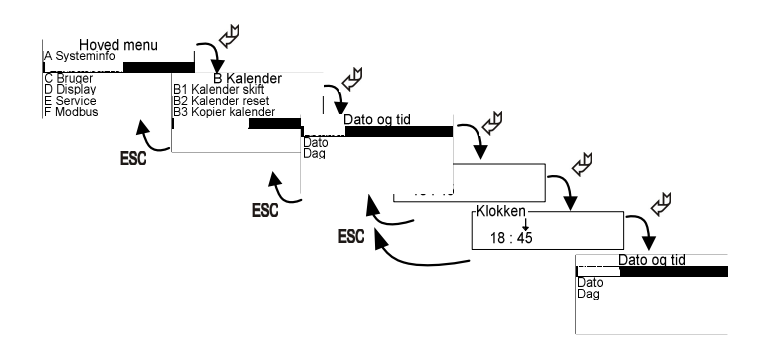

### **2.7 Brugermenu (C-menu)**

I brugermenuen findes de mere almindelige og oftest brugte konfigurationer for styringen. Her kan ændres følgende:

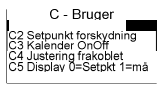

#### **C1:**

Setpunktet for regulatoren indstilles her. Dette setpunkt er også det setpunkt kalenderen vil bruge som NORM værdi.

Setpunktet kan ændres fra hovedvinduet (pil op/ned). Dette er dog kun aktivt indtil næste skift enten fra kalender eller on/off fra hovedvinduet.

#### **C2:**

Forskydning af setpunkt. Med kalenderfunktionen kan der indstilles et ALTR (alternativt) setpunkt. Dette setpunkt er en sammenlægning af C1 og C2.

*Eksempel:*  $C1 = 300$  Pa  $C2 = -50$  Pa. Ved ALTR drift bliver setpunktet således 250 Pa. **C3:** Overordnet til- og frakobling af den indbyggede kalender.

*Eksempel på tilkobling af kalender* 

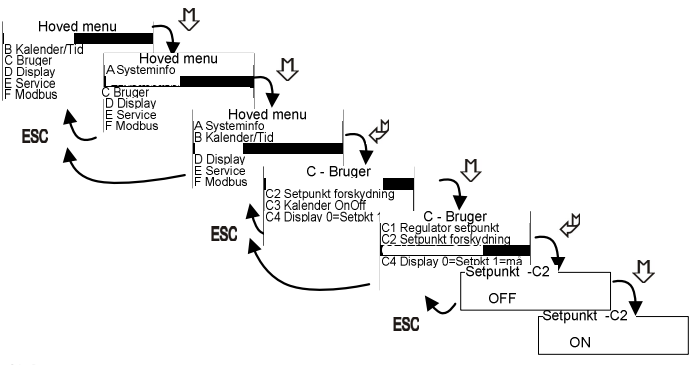

#### **C4:**

Her indstilles om justering af setpunktet tillades fra hovedvinduet.

#### **C5:**

Visning af setpunkt eller målt værdi fra en tilsluttet sensor.

Hvis det ønskes at se den målte værdi (i stedet for setpunkt) i hovedvinduet kan dette vælges her. Bemærk, hvis det er valgt at se den målte værdi, vil der ved justering af setpunktet fra hovedvinduet eller ved driftskift vises et setpunkt i ca. 5 sek. (angivet med "Set" efter tallet).

#### **2.8 Display menu (D-menu)**

I display menuen er der samlet mere generelle konfigurationer for displayet Her kan vises / ændres følgende.

#### **D1:**

Information om version og model.

#### **D2:**

Displayets sprog. Der er mulighed for at indstille sproget til dansk, engelsk, svensk og tysk.

#### **D3:**

Kontrast. Hvis teksten er uklar kan kontrasten justeres. Ændringer ses med det samme.

#### **D4:**

Reset til fabriksindstilling.

Da fabriksreset kan påvirke vitale konfigurationer, skal der godkendes før nulstillingen foretages. Bemærk kalenderskift nulstilles også.

Efter reset genstarter MultiControlleren og viser quickstartguiden, hvor den ønskede model og funktion vælges.

#### **2.9 Servicemenu (E-menu)**

I servicemenuen er styringens avancerede konfigurationer placeret. Denne menu er adgangskode beskyttet. Menuens konfigurationer er vitale og ved fejljustering kan funktionaliteten ødelægges.

Adgangskoden er 5550

Følgende konfigurationer kan ændres fra service menuen:

**E1:** Regulator indgangsvalg. Her angives hvilken type af sensor der ønskes brugt. Mulige valg er temperatur, tryk, flow, fugt og  $CO<sub>2</sub>$ .

**E2:** Regulator retning. Her kan regulatorens retning vendes / inverteres.

**E3:**

Temperatursensor valg.

Hvis regulatoren er valgt til temperatur, kan det vælges om regulatoren bruger den indbyggede NTC føler eller en ekstern NTC føler (klemme 19-20).

#### **E4:**

Regulator udgang.

Udgangen fra regulatoren kan indstilles til enten et 0-10V signal eller en pulser-udgang. Pulser-udgangssignalet kan vælges til én PWM signaludgang, eller 2 PWM signaludgange eller 2 PWM signaler + relæ skift. Ved pulsudgang moduleres det første PWM signal i forhold til en pulslængde. Denne er beskrevet i E19.

#### **E5:**

Relæ retning.

Det indbyggede skifterelæ kan konfigureres til at være NC eller NO ved aktiv tilstand.

#### **E6:**

Relæskift ved volt. Her angives ved hvilket udgangsniveau relæet skifter fra inaktiv til aktiv.

#### **E7:**

Regulator type.

Den indbyggede regulator udgang kan konfigureres til at være en XP regulator eller en PI regulator.

#### **E8:**

XP-bånd.

Hvis punkt E7 er valgt til XP bruges denne parameter til at indstille båndets bredde (stejlhed). Båndet er sensorens +- afvigelse fra setpunktet. En lille værdi giver her er kraftig ændring af udgangssignalet (stejl), og en større værdi giver en mindre ændring af udgangssignalet mindre stejl).

#### **E9:**

XP-volt ud ved setpunkt.

Her indtastes den udgangsspænding, der ønskes ved setpunktet.

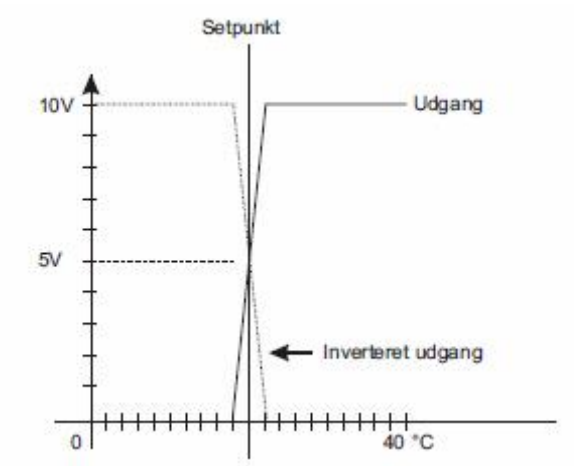

**Figur 1: XP-regulator udgangssignal med normal og inverteret udgang**

#### **E10:**

PID regulator - P led. Hvis E7 er valgt til PI regulator bruges denne værdi som forstærkningsparameter.

#### **E11:**

PID regulator - I led. Hvis E7 er valgt til PI regulator bruges denne værdi som dæmpningsparameter.

#### **E12**

PID regulator - H led.

Denne parameter angiver regulatorens hyppighed, eller hvor tit der ønskes reguleret på signalet. Opløsningen er 100 ms.

#### **E13..E16**

Regulatoren kan konfigureres til at bruge forskellige sensorer (Se E1). Sensorens område og spændinger kan indstilles med parametrene E13-E16.

### **E13:**

Minimum spænding den tilsluttede sensor kan afgive.

#### **E14:**

Maksimum spænding den tilsluttede sensor kan afgive.

#### **E15:**

Sensorens værdi ved minimum. Her indtastes den værdi som sensoren afgiver ved minimum udgangsspænding (E13). Enheden defineres i E1.

#### **E16:**

Sensorens værdi ved maksimum. Her indtastes den værdi som sensoren afgiver ved maksimum udgangsspænding (E14). Enheden defineres i E1.

#### **E17**

Minimum udgangsspænding.

Hvis det tilsluttede udstyr ikke kan justeres til 0 volt som minimum, kan minimum udgangssignal justeres her.

#### **E18:**

Maksimum udgangsspænding. Hvis det tilsluttede udstyr ikke kan justeres til 10 Volt som maksimum, kan maksimum udgangssignal justeres her.

#### **E19:**

Periodetid for Pulsregulering.

Hvis regulator er indstillet til pulsreguleringsudgang, indstilles periodetiden for pulsen på udgang 1 (klemme 1 og 2) her.

Parameteren har ikke betydning, hvis udgangen er indstillet til 0-10V udgang. Se menupunkt E4.

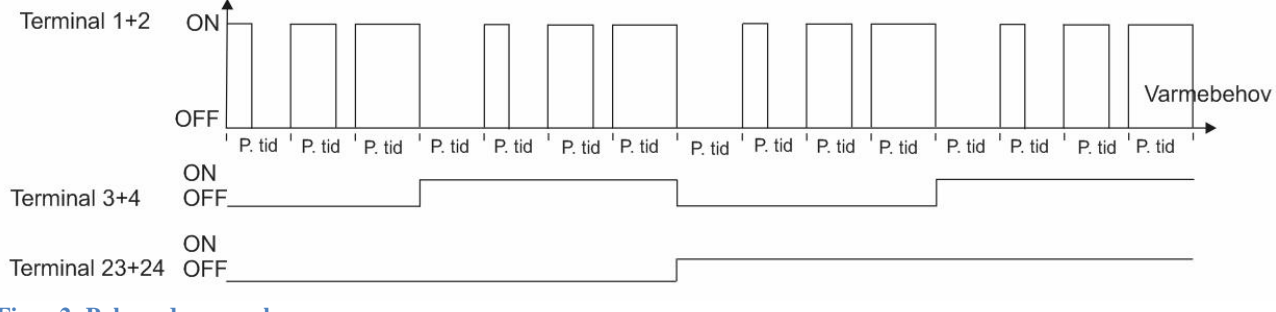

#### **Figur 2: Pulserudgange sekvens**

#### **E20..E23:**

MultiController E Regulate indeholder en udetemperaturkompenseringsfunktion. Udetemperaturen måles med en temperaturføler, som monteres i klemme 20 og 21. Føleren kan måle mellem –40,0 og +60,0 °C. Udetemperaturkompenseringsfunktionen kan aktiveres ved at indstille setpunkt E20. Hvis udetemperaturen falder under setpunkt E23, begynder reduktionen af tryk-/lufthastighedssetpunktet. Denne reduktion vil fortsætte ned til setpunkt E22. Størrelsen på reduktionen kan indstilles i setpunkt E21.

*Bemærk:* 

Udetemperaturkompenseringsfunktionen er kun aktiv, hvis der er valgt en trykregulator eller flowregulator (Se E1).

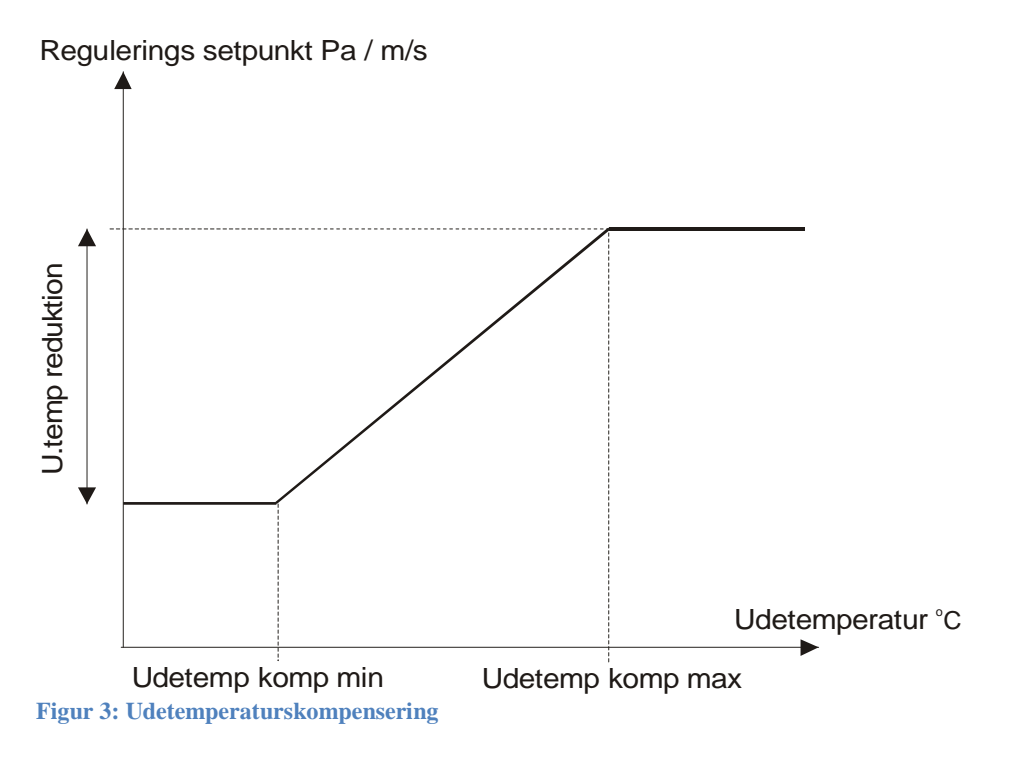

#### **2.10 Modbus menu (F-menu)**

MultiController E Regulate kan konfigureres som Modbus slave. Interfacet er serielt RS-485. Modbus enheden kommunikerer efter Modbus RTU standarden med op til 19200Baud.

Bemærk: Datapunkter i menuerne kan sættes fra en Modbus-master. Dog er F4 undtaget, idet den virker som spærring, hvis konfiguration ikke må ændres via Modbus.

Følgende konfigurationer til Modbus kan ændres fra Modbus menuen.

#### **F1:**

Adresse: Slavens adresse sættes her.

#### **F2:**

Baudrate: Baudrate kan justeres til Off, 9600 og 19200. Enheden er først aktiveret på Modbus, når baudrate er sat til enten 9600 eller 19200.

#### **F3:**

Paritet: Pariteten kan vælges til EVEN, ODD, NONE.

#### **F4:**

Tillad skrivning fra Modbus. Denne konfiguration skal sættes til 1, hvis det ønskes at kunne ændre konfigurationer fra Modbus-masteren. Bemærk denne parameter kan ikke ændres fra Modbus, men skal ændres manuelt i punkt F4.

# **3 Setpunktsoversigt**

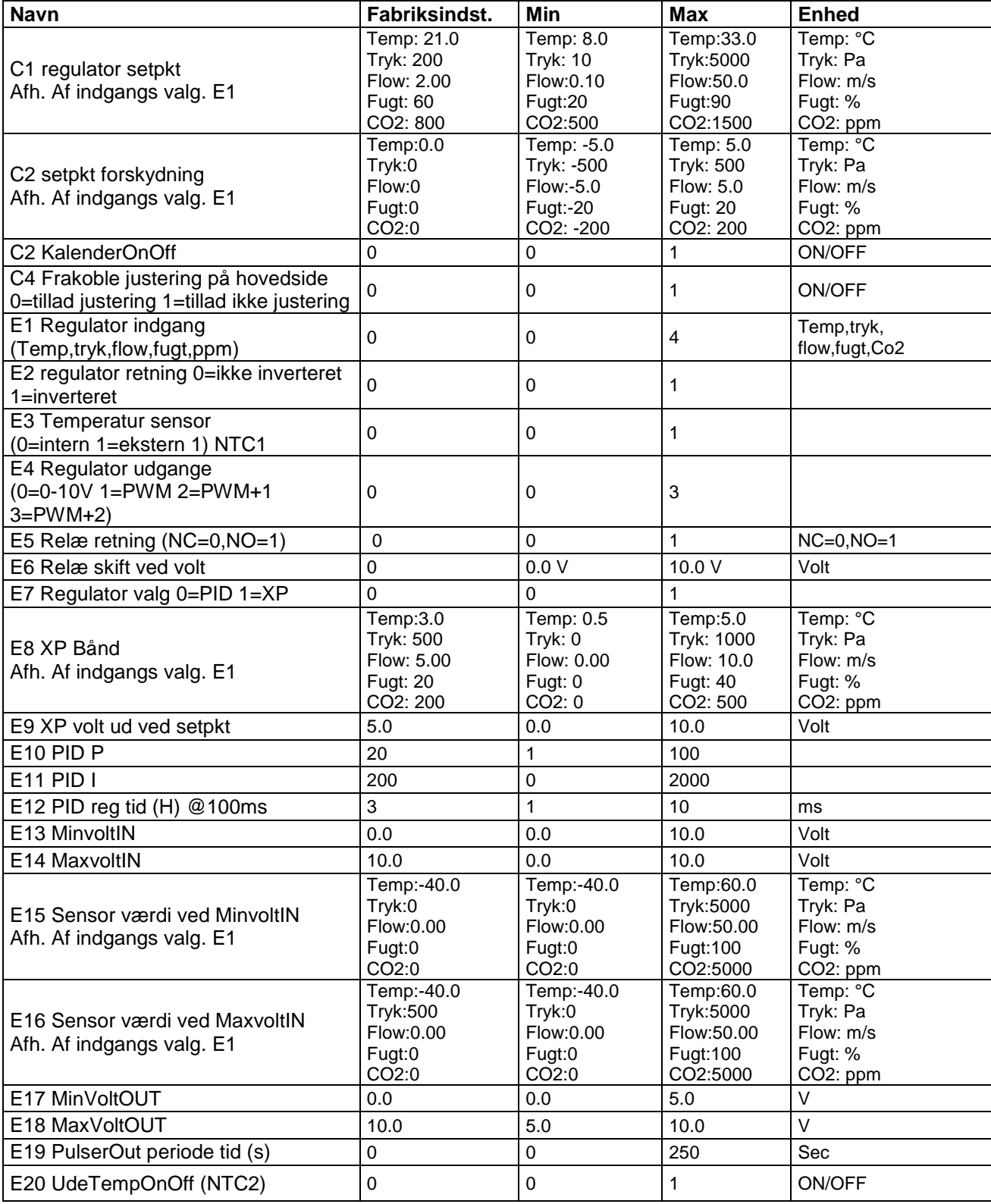

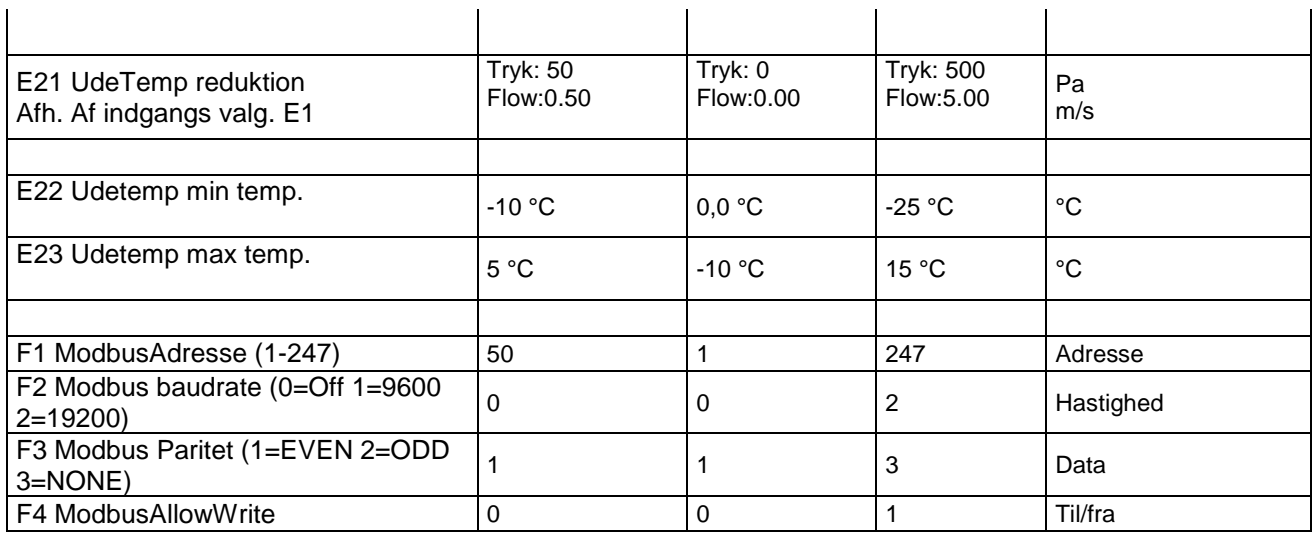

# **4 Modbus datapunkter**

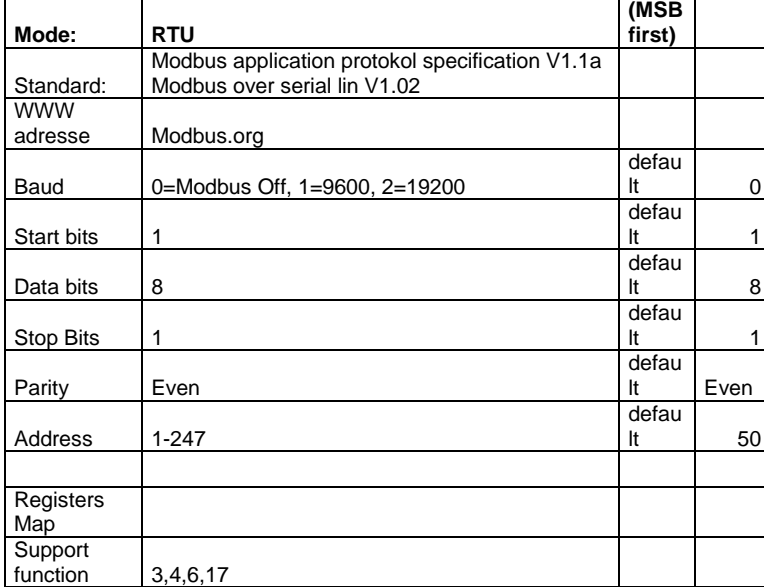

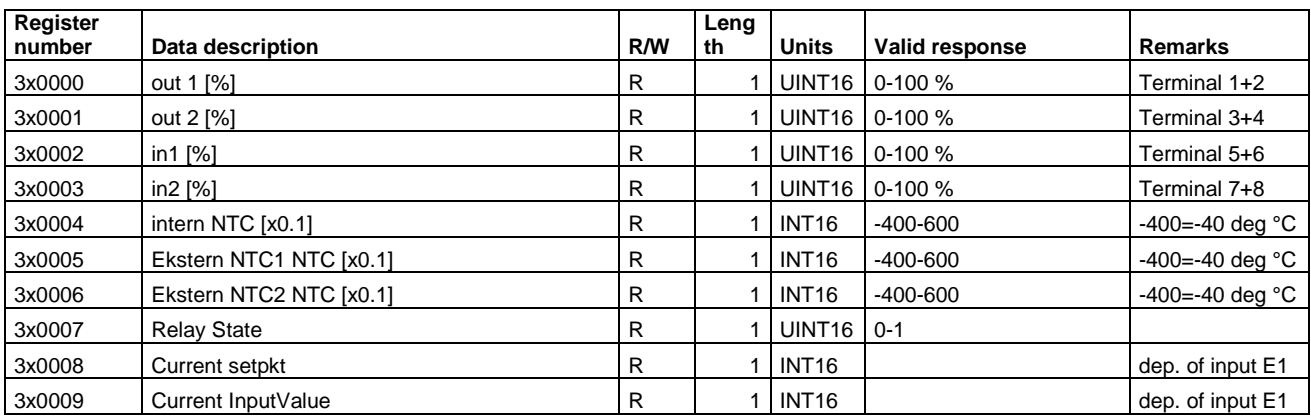

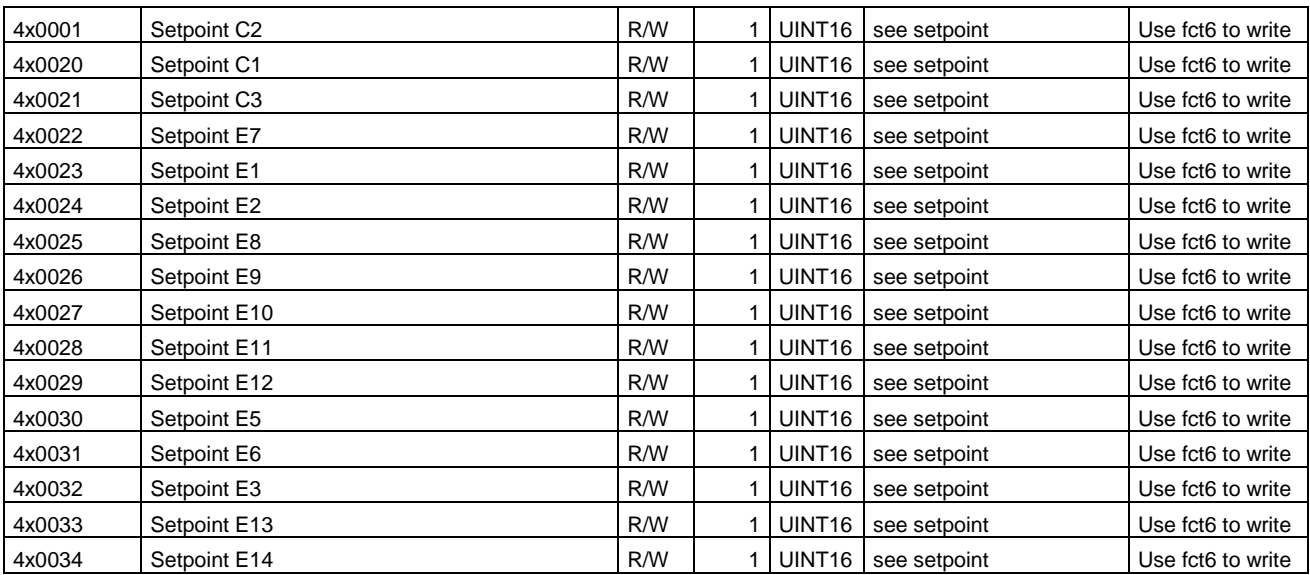

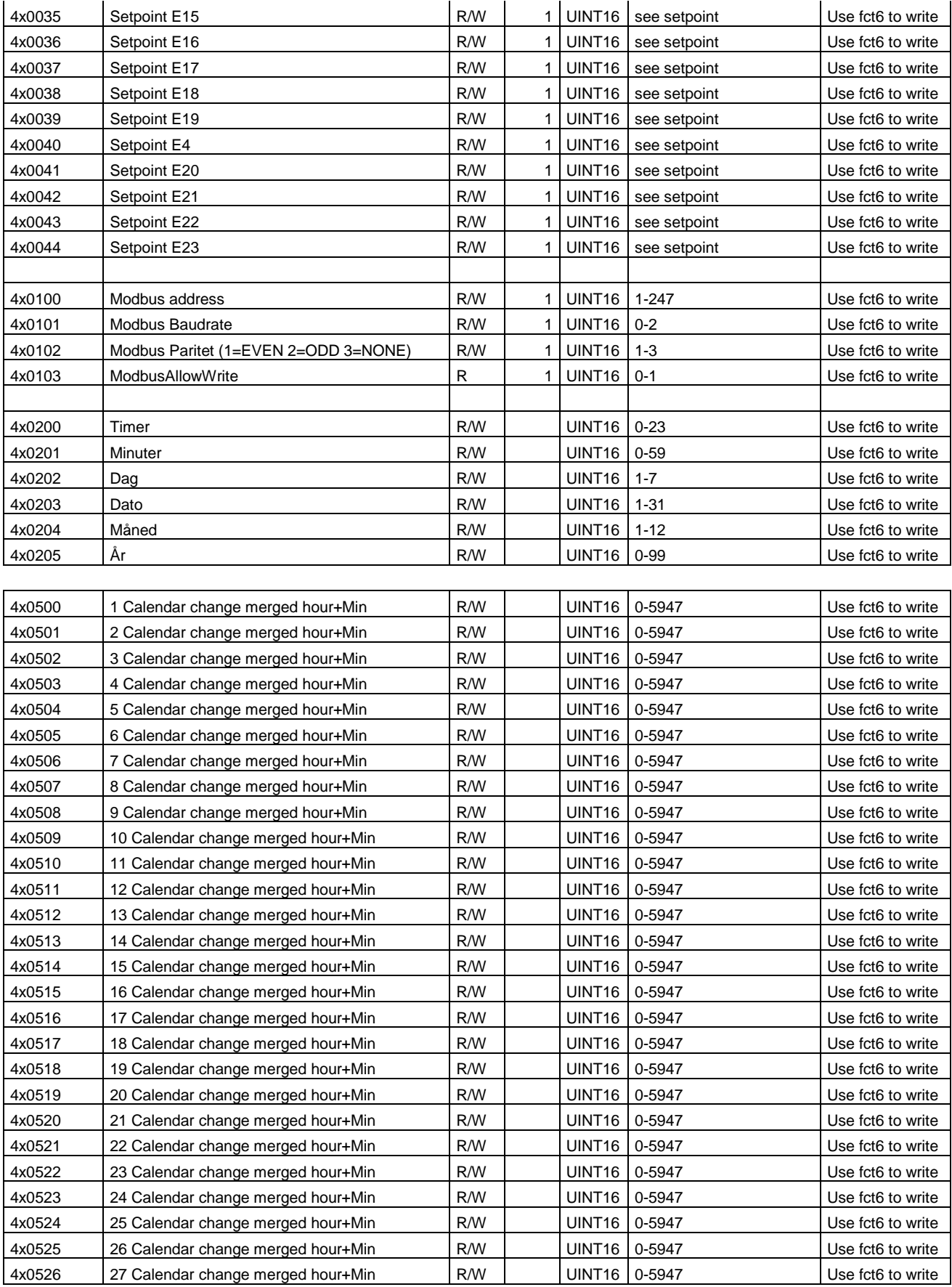

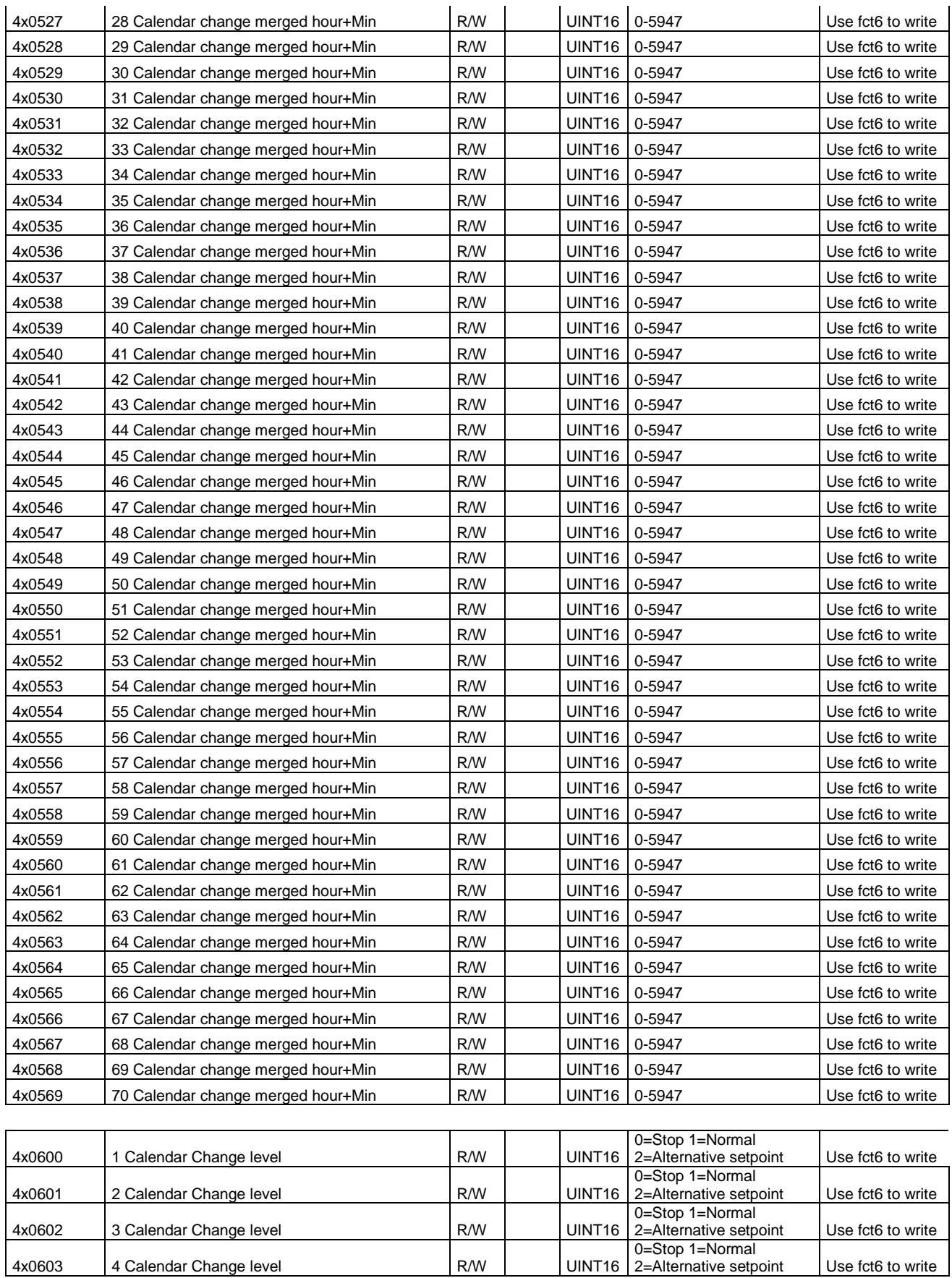

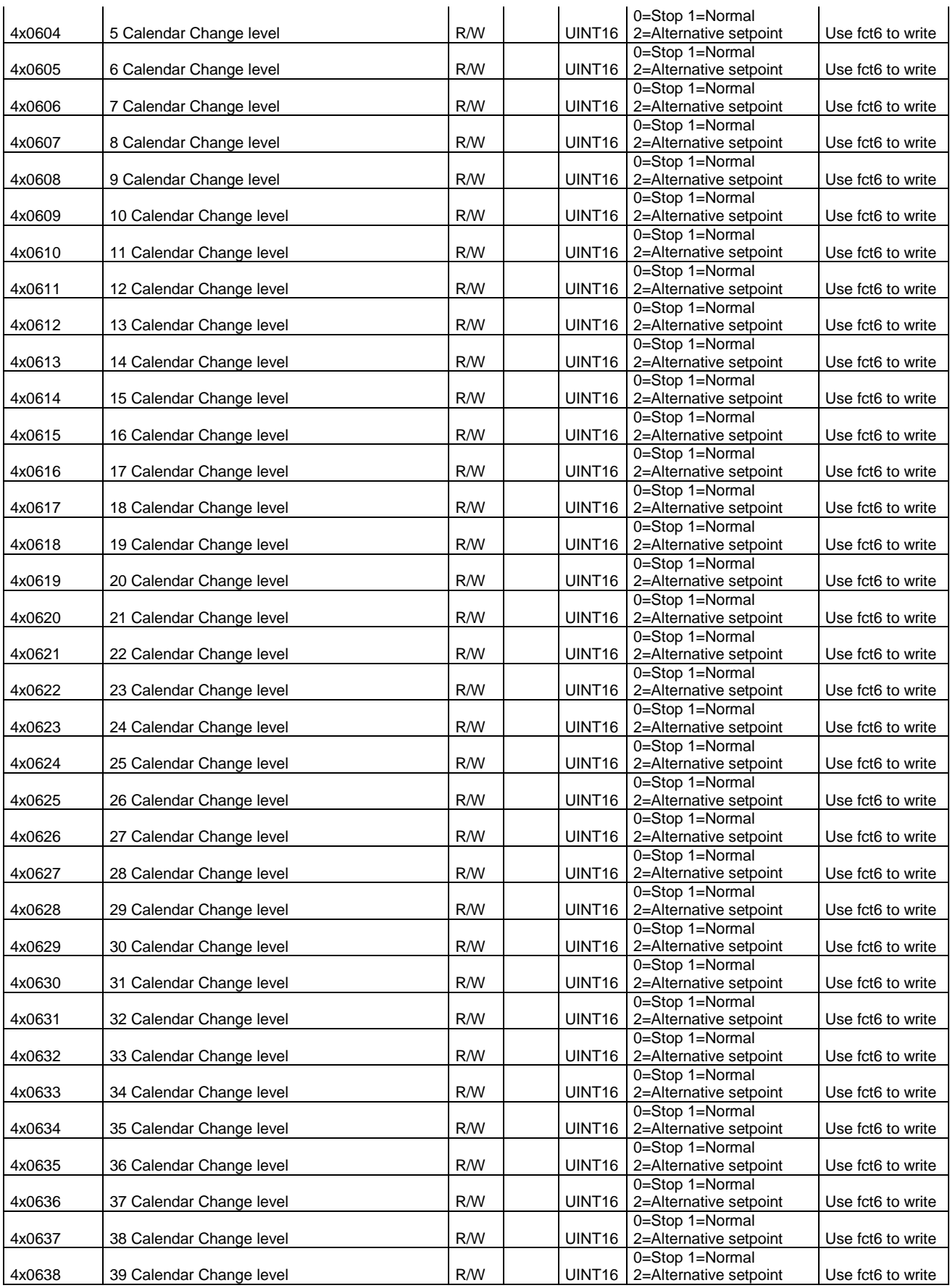

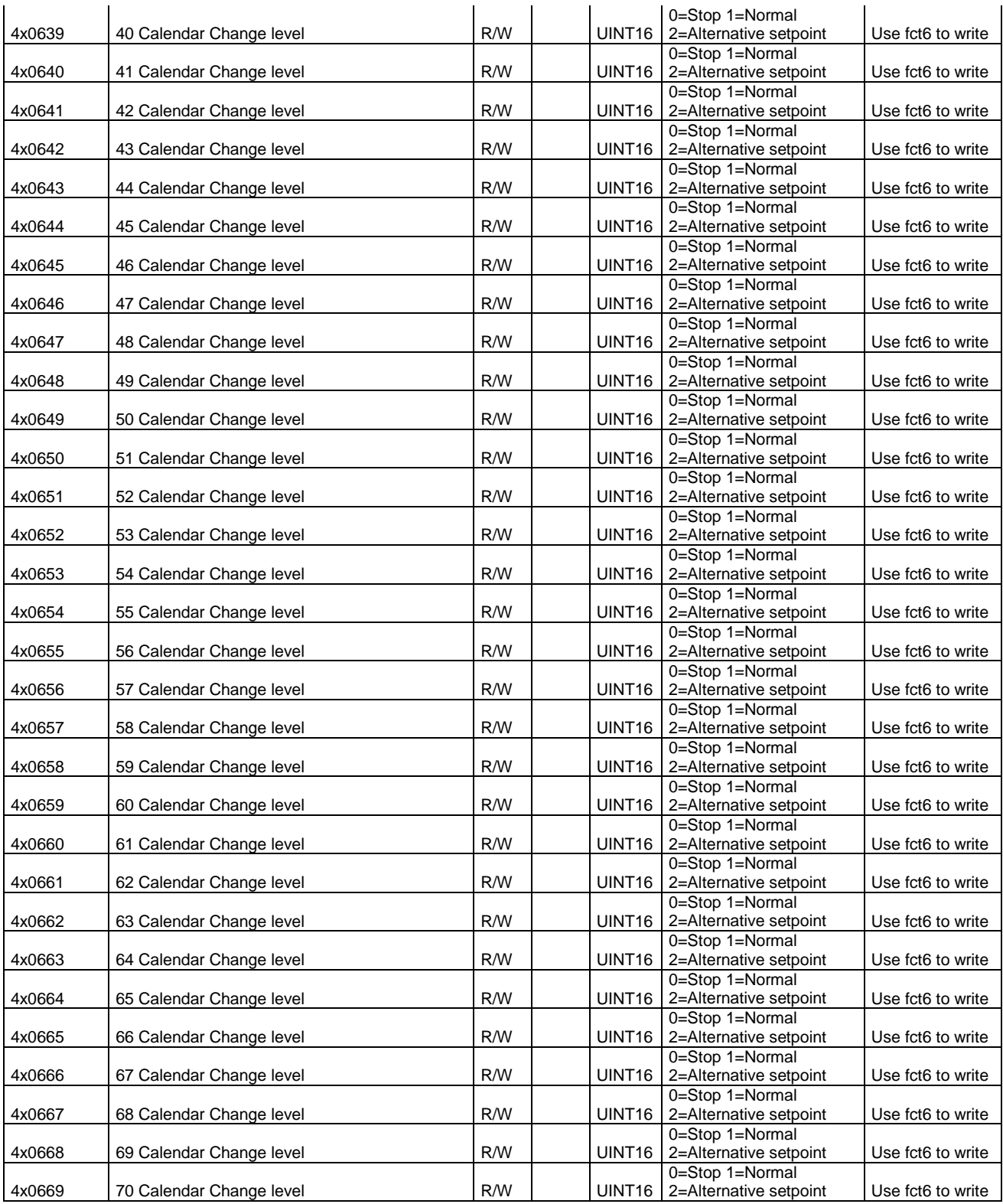

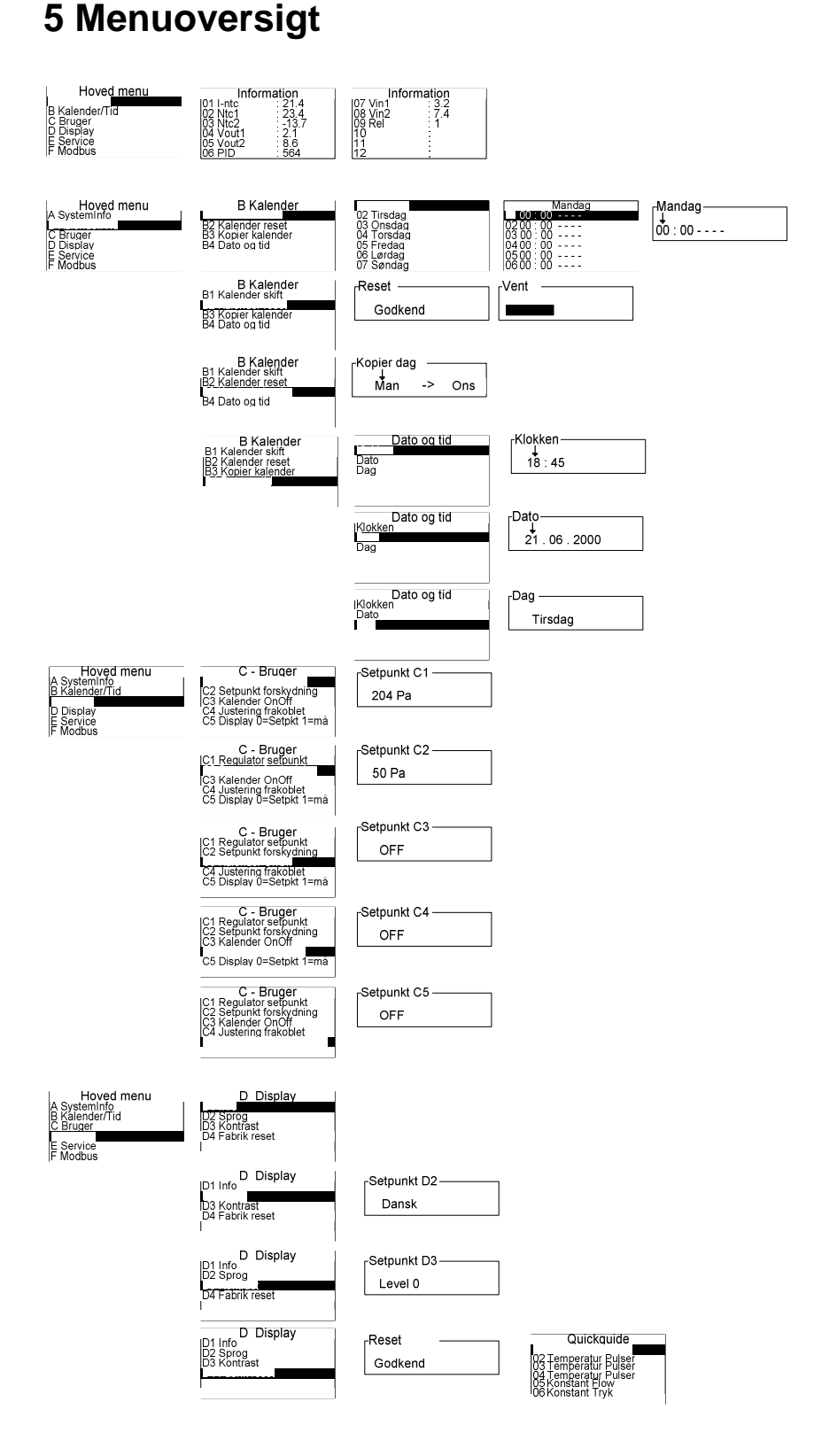

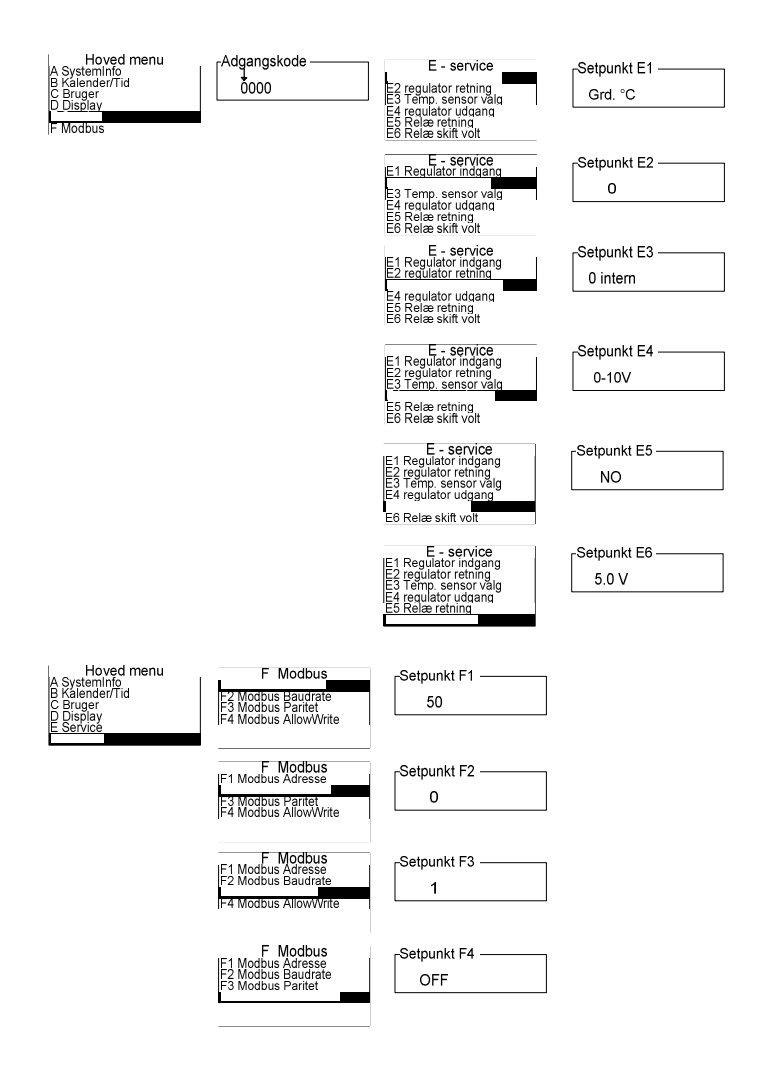

# **6 Tekniske data**

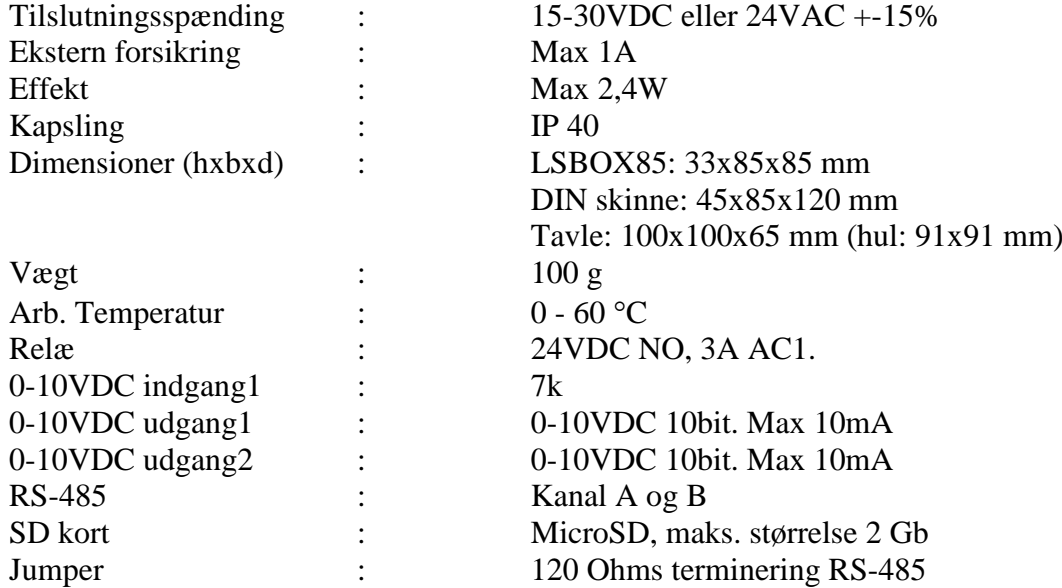

### **7 Varenumre**

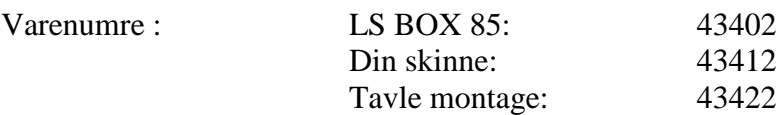

### **8 Anvendte standarder**

EN 61000-6-1 og EN 61000-6-3 Elektromagnetisk kompatibilitet (EMC) EN-60335-1 Lavspændingsdirektivet

Tegning: 949-205245\_ MultiController\_E\_Regulate\_ES874\_DK Dato: 03-01-2012 Rev.: 2.0 Software version: Program 2.0 Sub 3 Tegnet af: AH/JEH/TJ Producent: LS Control A/S <www.lscontrol.dk> - tel. +45 5550 5550

Til notater: